## **ATELIERS TICE**

**EF2S ET CFA** 1ER SEMESTRE 2020

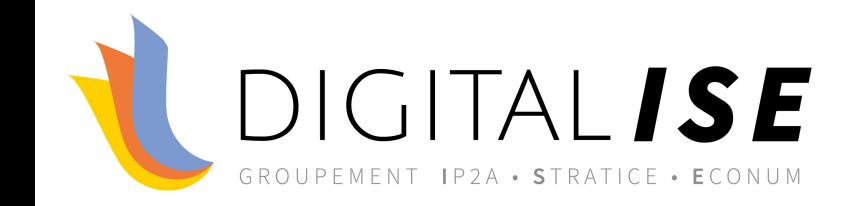

 $\bigcap$ 

 $\bigcirc$ 

 $\boldsymbol{\varphi}$ 

 $\subset$ 

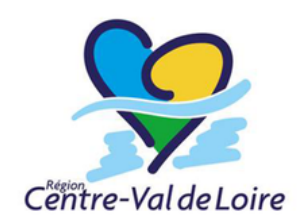

# **Créer des questions et des questionnaires dans Moodle / Etapes**

**JEAN-YVES LOIGET 27 AVRIL 2020**

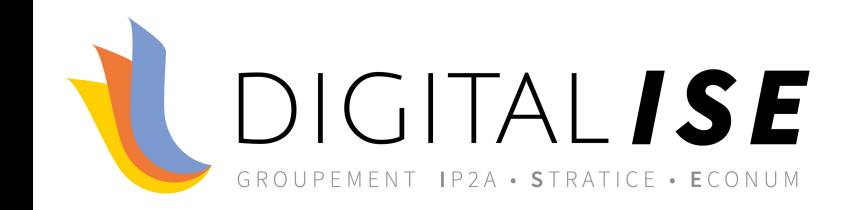

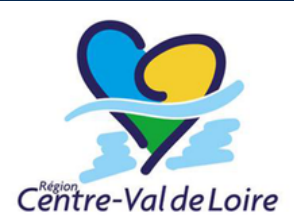

#### **RETROUVEZ TOUTE L'A** <u> TPS://PROJET-DIGITAL</u>

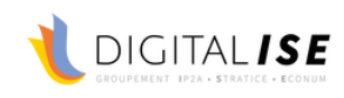

**ACCUEIL** 

**ACTUALITÉ & PARCOURS** 

**ETAT DES LIEUX** 

**SUR LES RÉSEAUX VEILLE** 

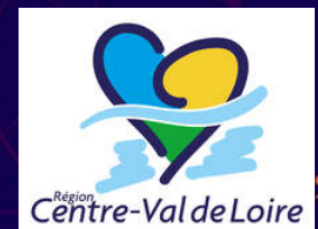

Accompagnement au numérique en Région Centre Val de Loire

auprès des CFA (Centres de formation d'apprentis) EF2S (Etablissements de formation sanitaire et sociale) **Travail Social & Paramédical** 

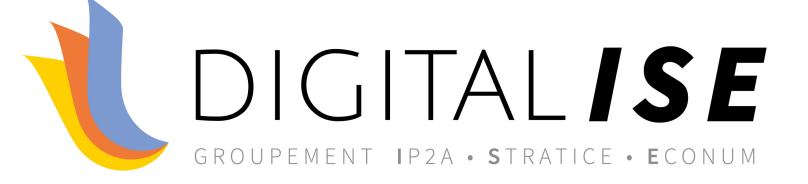

## Les questions

### *Séparer*

## Des questionnaires

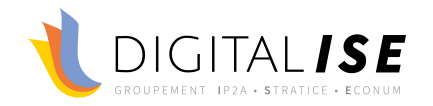

#### *Il faut créer les questions*

### dans la banque de questions

Les associer ensuite aux questionnaires

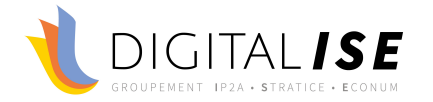

### *Définir complètement les questions*

### Pour les réutiliser

Dans n'importe quel questionnaire

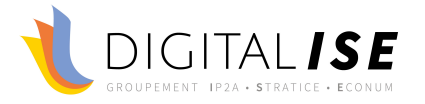

#### *Champs à renseigner lorsqu'on crée une question*

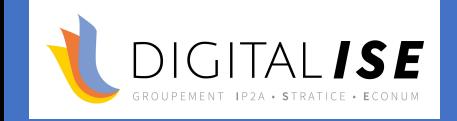

Nom de question

 $\frac{1}{2}$ Intitulé de la question

**Fig.** 

<u>ှ</u>

IÉ

Elements de réponses (items)

Feedbacks à l'item  $\odot$ 

Feedback général

Feedback combiné

Indices

Nombre de points

#### *Définir son objectif d'évaluation*

# Sommative

# Positionnement

# Formative

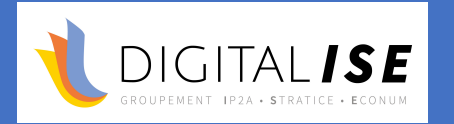

### *Créer et paramétrer*

### Son questionnaire

### relativement à ses objectifs de formation

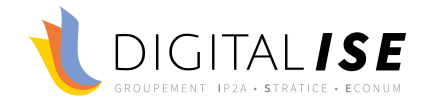

### *Ajouter des questions au questionnaire*

En allant les chercher dans la banque de questions

### Soit directement

### Soit par tirage aléatoire

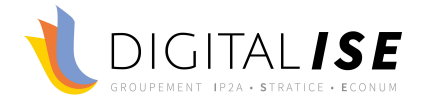

### *Ajuster le nombre de points*

### Du questionnaire

### Des questions

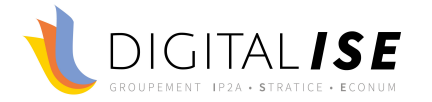

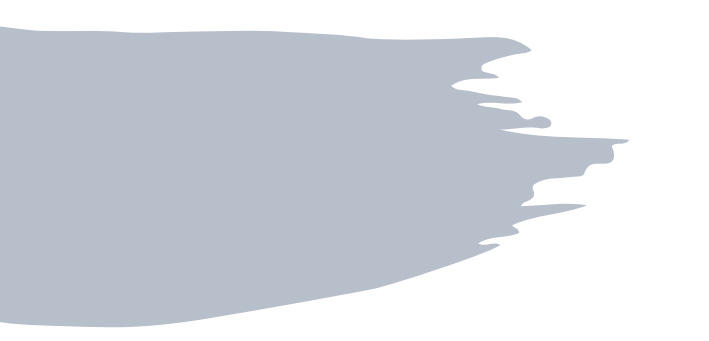

### Merci de votre attention

· jyloiget@stratice.fr

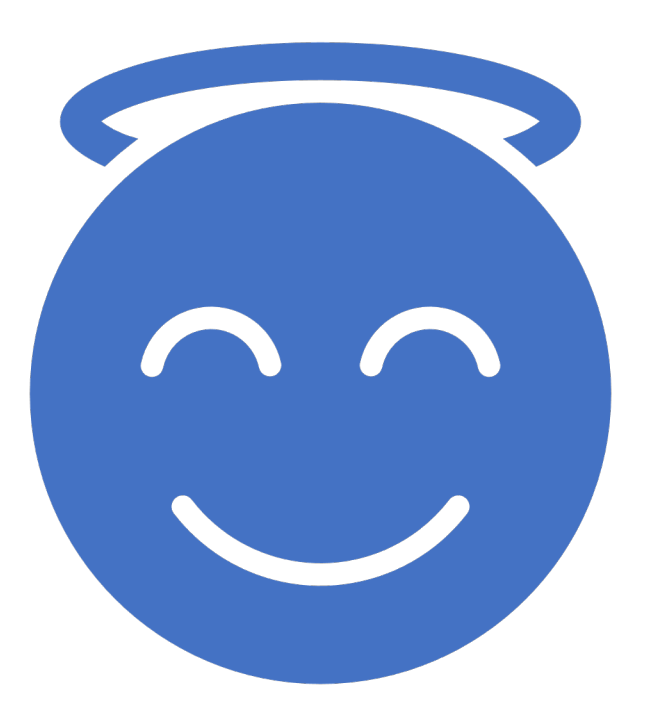